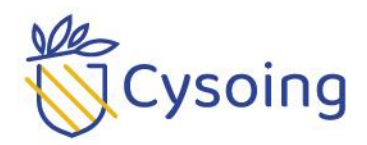

# Procédure d'inscription périscolaire

## **Les trois étapes de l'inscription périscolaire : cantine et garderie**

**1 ère étape : inscription administrative obligatoire afin de pouvoir créer votre compte personnel « Portail parents » avec le logiciel 3Douest.**

Le dossier se compose des documents suivants :

- $\checkmark$  une fiche d'inscription ou réinscription en accueil périscolaire cantine/garderie
- Le Mandat de prélèvement SEPA

Et des pièces à fournir suivantes:

- $\checkmark$  un RIB
- une copie de la dernière attestation CAF indiquant votre quotient familial (*en cas de non remise du document le quotient familial maximum sera appliqué par défaut jusqu'à la fourniture du document et sans rétroactivité*)

Le dossier est à retourner soit :

- à l'accueil de la mairie
- $\hat{a}$  [regieenfance@cysoing.fr.](mailto:regieenfance@cysoing.fr)

Aucun dossier ne sera récupéré par l'école

Aucun dossier incomplet ne sera traité.

Les documents à compléter sont également téléchargeables sur le site internet de la ville [www.cysoing.fr](http://www.cysoing.fr/) => cysoing ma ville=> éducation et enfance=> périscolaire-garderie-cantine

#### **2 ème étape : La création de votre « espace parent »**

Il vous appartient de créer un compte personnel via un lien qui vous sera communiqué par **mail dès traitement de votre dossier** c'est pourquoi il est obligatoire de nous communiquer une adresse mail dans la fiche d'inscription périscolaire.

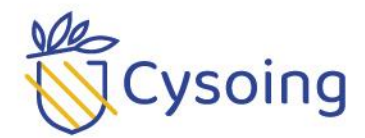

### **3 ème étape : la réservation des cantines et garderies sur le portail famille**

Vous pourrez réserver les jours où votre enfant fréquentera la cantine et les garderies via votre « espace parents » que vous aurez créé précédemment.

Afin de vous éviter une saisie hebdomadaire, les réservations peuvent s'effectuer pour toute l'année scolaire et vous pourrez bien sûr, en cas de modification, intervenir sur le planning de réservation de votre enfant avant le mercredi minuit de la semaine précédant la modification pour les cantines.

De même si vous ne connaissez pas votre planning à l'avance il est impératif de réserver les repas avant le mercredi midi pour la semaine suivante.

Sans réservation de votre part, votre enfant ne pourra pas être accueilli sur ces temps périscolaires.

#### **Les modalités de paiement**

:

Les changements à compter de la facture de septembre :

- $\checkmark$  Vous recevrez par voie postale un titre de recette émis par le Trésor Public de Templeuve, vous ne pourrez payer qu'à sa réception
- $\checkmark$  Les moyens de paiements possibles sont:
	- o Le prélèvement SEPA qui est vivement conseillé
	- o Le chèque à l'ordre du Trésor Public à déposer en Trésorerie à Templeuve
	- o La carte bancaire via payfip qui remplace paybox

En cas de problème rencontré sur votre « espace parent » une assistance téléphonique est mise à votre disposition à compter du **16 août**.

 03 20 79 82 36 du lundi au vendredi aux horaires d'ouverture de la mairie **Lundi** de 8h45 à 12h15 et de 13h45 à 17h15 **Mardi** de 8h45 à 12h15 **Mercredi** de 8h45 à 12h15 et de 13h45 à 17h00 **Jeudi** de 8h45 à 12h15 et de 13h45 à 19h00 **Vendredi** 8h45 à 12h15 **Samedi** de 8h30 à 12h00